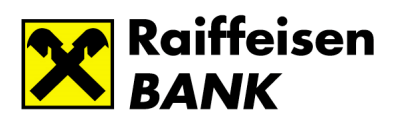

# <span id="page-0-0"></span>Raiffeisen Electra – AFR (IG3) forint átutalások

# Tartalomjegyzék

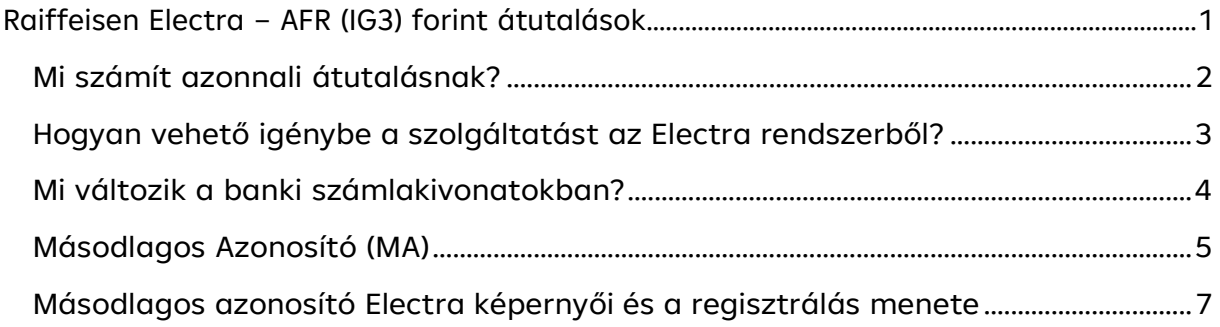

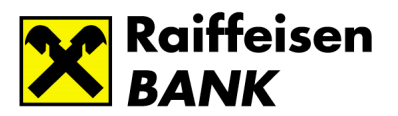

### <span id="page-1-0"></span>Mi számít azonnali átutalásnak?

2020. március 2-tól a Raiffeisen Bank ügyfeleinek is lehetősége lesz kihasználni az országosan bevezetésre kerülőAzonnali Fizetési Rendszer előnyeit a az Raiffeisen Electra Rendszerben is.

Azonnali Fizetési Rendszerben az átutalások a nap 24 órájában az év minden napján (továbbiakban: 7/24) azonnal

– 5 másodpercen belül – kerülnek végrehajtásra.

Az azonnali átutalások a GIRO új, GIROInstant, más néven IG3 rendszerén keresztül teljesülnek Az IG3 mellett ajelenlegi (IG2 és IG1) fizetési rendszerek továbbra is a jelenlegi feltételek és határidők mellett fognak működni,.

**Az átutalás teljesítési módját (IG3 vagy IG2) a tranzakció kezdeményezője közvetlenül nem tudja meghatározni.** Ha egy tranzakció a következő feltételeknek megfelel, akkor automatikusan IG3-ban teljesül.

#### **AFR (IG3) átutalásnak számít egy Electrán benyújtott tranzakció, amennyiben**

- HUF számláról indított belföldi átutalás
- devizaneme HUF
- kedvezményezett számlájának devizaneme EGT deviza
- értéknapja aznapi (vagy nincs megadva)
- eseti megbízásként lett benyújtva (egy tétel lett benyújtva, nem együttesen több tétel)
- összege legfeljebb 20 millió forint, ha bankon kívüli a kedvezményezett
- összege legfeljebb 20 millió forint, ha a kedvezményezett bankon belüli és nem HUF, de EGT devizában vezetett számla
- összeghatár nélkül, ha a kedvezményezett bankon belüli HUF számla.

Ettől eltérő esetben a teljesítésének menete nem változik. Pl. 20 millió forint feletti bankon kívüli utalás esetén a teljesítés IG2-ben történik.

Ezen tranzakciók **5 másodpercen belül elérhetőek** a kedvezményezett bankszámláján **a hét minden napján** a munkaszüneti napokat is beleértve.

A fizető fél az online felületen **azonnali értesítést** kap a tranzakció sikerességéről vagy a befogadás visszautasításáról (például azért, mert nem létezik a kedvezményezett számlaszáma).

**Fedezetlenség esetén** nem kerülnek sorba állításra ezek a tételek, vagyis a későbbiekben akkor sem teljesülnek,ha utólag érkezik fedezetet az utalásra.

Az IG3 mellett a jelenlegi (IG2 és IG1) fizetési rendszerek továbbra is működni fognak, és a jelenlegi feltételek és határidők mellett kezelik továbbra is a 20 millió Ft felettiutalásokat, az értéknapos eseti átutalásokat, a csoportos átutalásokat, az állandó megbízásokat és a csoportos beszedéseket.

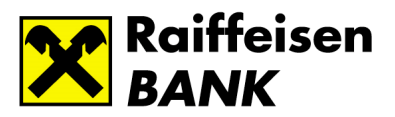

### Hogyan vehető igénybe a szolgáltatás az Electra rendszerből?

Lehetőség van mind manuálisan, mind importból indítani AFR tranzakciókat.

#### **1. Manuális bevitel esetén**

Az eddig megszokott módon kell eljárni.

• Válassza a "Forint átutalást" vagy "Forint átvezetés" opciót az Electra menüből.

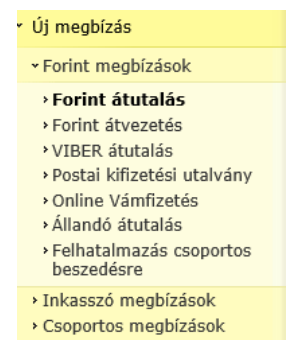

• Válassza az azonnali átutalás opciót ill. hagyja a terhelés értéknapjának kiválasztásakor **hagyja üresen**

ezt a mezőt

 $\Box$ 

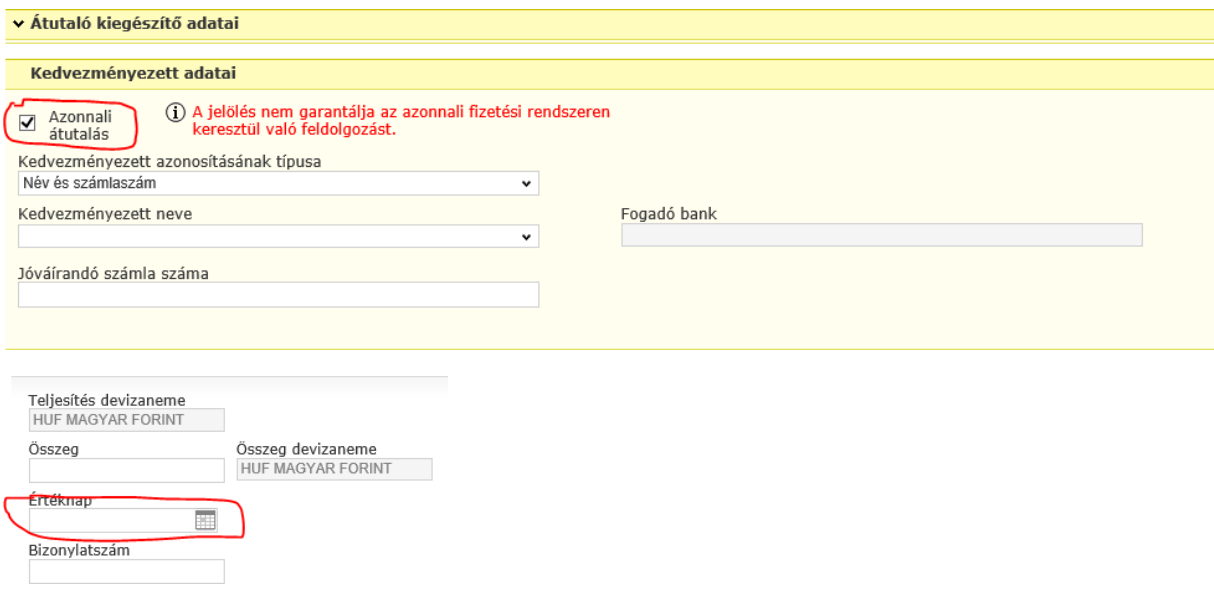

- Mentse el a tranzakciót egy új csomagba. Ebbe a csomagba több tranzakciót ne tegyen!
- Írja alá a tételt.
- **Jelölje ki** beküldésre ezt a csomagot, de **kizárólag ezt a csomagot.** Ha van további előkészített ésaláírt HUF belföldi csomagja, azokat ebben az esetben ne jelölje ki küldéshez

Beküldés után, amennyiben tranzakció **összegre, dátumra,** és minden további, az ismertető elején felsoroltfeltételeknek is megfelel, úgy a bank azt **AFR (IG3) tranzakcióként dolgozza fel.**

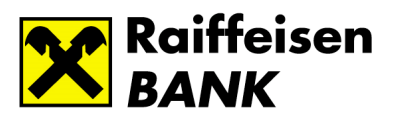

#### **2. Import bevitel esetén**

- Az import file csak egyetlen tételt tartalmazzon.
- Amennyiben HUF átutalásokhoz HTC vagy XML import formátumot alkalmaz, úgy hagyja üresen az értéknapmezőt egyéb esetben az aktuális napot használja teljesítés napjának.
- A keletkezett file-t a szokásos módon importálja be Electrába.
- Írja alá a tételt.
- **Jelölje ki** beküldésre ezt a csomagot, de **kizárólag ezt a csomagot**. Ha van további előkészített ésaláírt HUF belföldi csomagja, azokat ebben az esetben ne jelölje ki küldéshez

Beküldés után, amennyiben a tranzakció **összegre, dátumra,** és minden további, az ismertető elején felsoroltfeltételeknek is megfelel, úgy a bank azt **AFR (IG3) tranzakcióként dolgozza fel.**

### <span id="page-3-0"></span>Mi változik a banki számlakivonatokban?

- Továbbra is **csak banki napon készül számlakivonat** annak ellenére, hogy könyvelések banki szünnapon is történhetnek.
- **A banki napzárás után** és a nap vége előtt (24:00 óra) is **történhetnek könyvelések.**
- **Az ilyen könyvelések a következő banki napra készített kivonaton szerepelnek.** Vagyis a kivonatok feldolgozásánál ügyelni kell, hogy a tételek a könyveléshez tartozó értéknap szerint kerüljenek feldolgozásra és ne kivonat dátuma szerint.
- **Csoportos számlavezetés (Cash Pooling)** esetében a banki napzárás után és a nap vége előtt (24:00 óra) történt könyvelések egyenlegrendezése a következő munkanap banki nap nyitásakor kerülnek könyvelésre, a tranzakció megtörténtének napjával megegyező értéknappal. Ezen tranzakciókat tartalmazó számlakivonat a rákövetkező munkanapon válik elérhetővé.
- A nyomtatott és elektronikus banki kivonatok formátumai nem változnak.
- **A számlatörténet** a partner IBAN számlaszámát mutatja AFR tételek esetén.
- Másodlagos Azonosítóra küldött tételek esetén a kedvezményezett neve és számlaszáma helyett kizárólaga másodlagos azonosító lesz feltüntetve az MNB a 35/2017. (XII. 14.) rendelete szerint.

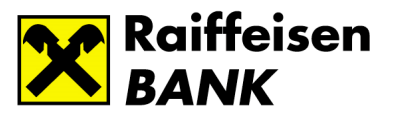

### <span id="page-4-0"></span>Másodlagos Azonosító (MA)

#### **1 Manuális bevitel esetén**

A felületen jelölje be az azonnali átutalás opciót. Ezután a kedvezményezett másodlagos azonosítójának megadható lesz e-mail, telefonszám vagy adóazonosító.

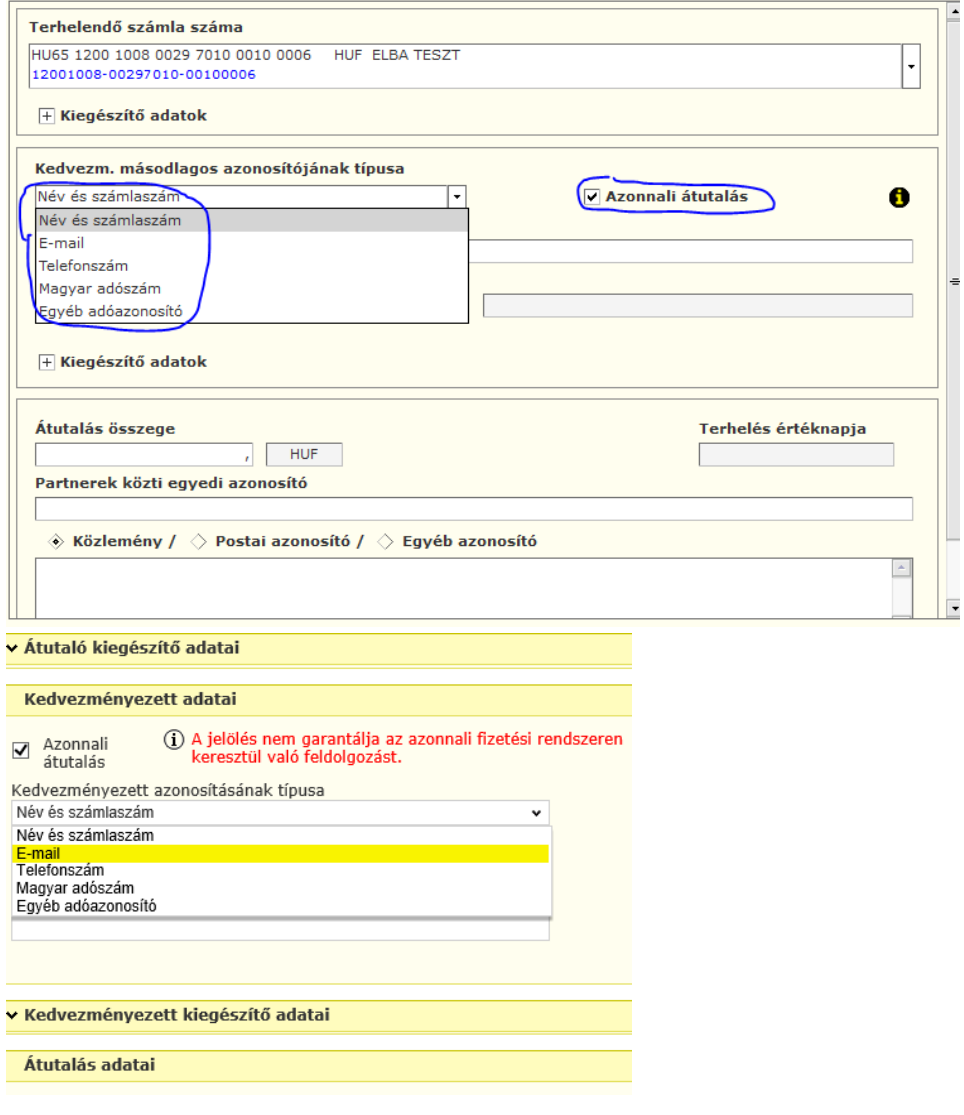

Csak az előzetesen regisztrált e-mail, telefon és adószám használható másodlagos azonosítónak. Amennyiben nemregisztrált azonosítót ad meg, a rendszer figyelmeztetni fogja a beküldéskor.

MA azonosítót tartalmazó tételek mindig külön csomagba kerülnek, így aláírás után lehetősége lesz eseti tranzakcióként beküldeni. Amennyiben nem eseti tranzakcióként (külön-külön) küldi be, visszautasításra kerülnek a tételek az MNB a 35/2017. (XII. 14.) rendelete szerint.

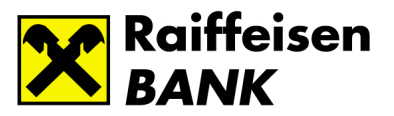

#### **2. Import bevitel esetén**

Csak HTC vagy XML import formátum alkalmazható.

Amennyiben az import file-ban több másodlagos azonosítót tartalmazó tétel van, az Electra a másodlagos azonosítót tartalmazó tételeket egyesével külön csomagba teszi az import során. Ezzel lehetőség van arra, hogy ezeket az egy tételeket tartalmazó csomagokat a többi tételtől elkülönítve, eseti megbízásként küldje be.

Felhívjuk figyelmét, hogy amennyiben az így előkészített csomagokat nem egyesével, hanem további HUF csomagokkal együtt küldi be, az MA-t tartalmazó tételek visszautasításra kerülnek az MNB a 35/2017. (XII. 14.) rendelete szerint.

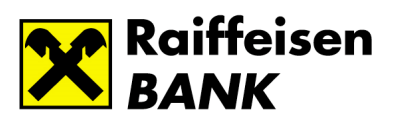

# <span id="page-6-0"></span>Másodlagos azonosító Electra képernyői és a regisztrálás menete

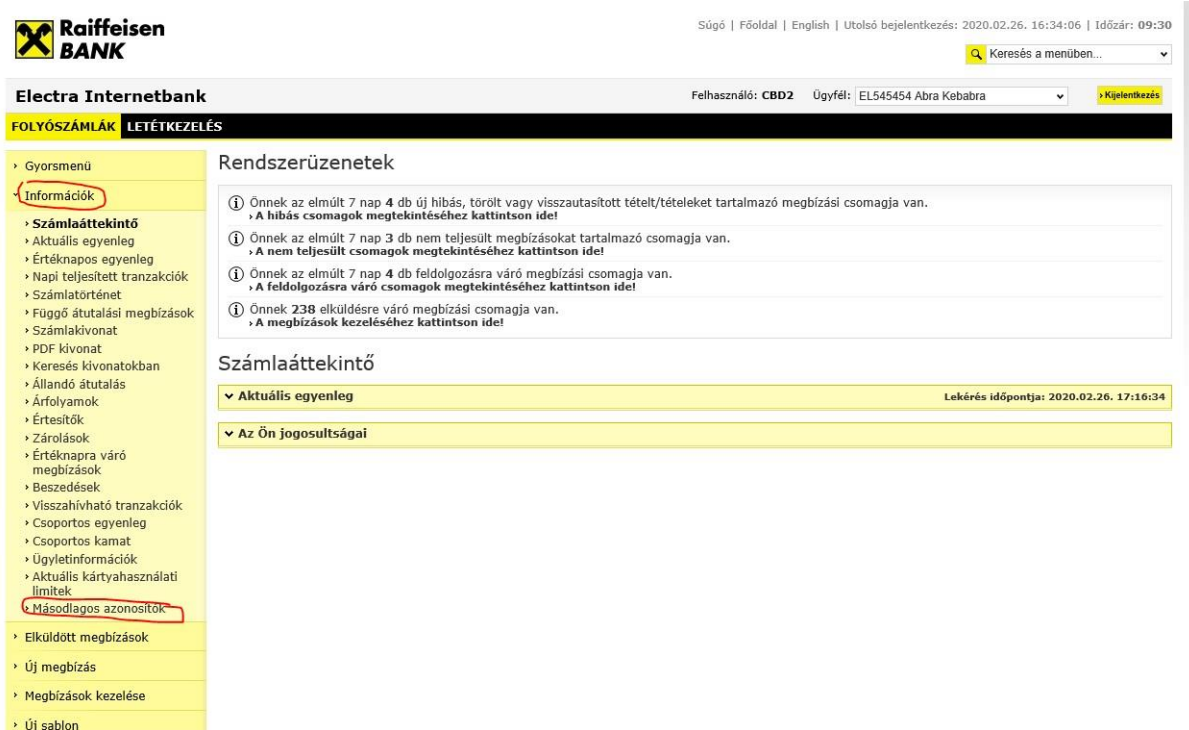

> Sablonok kezelése

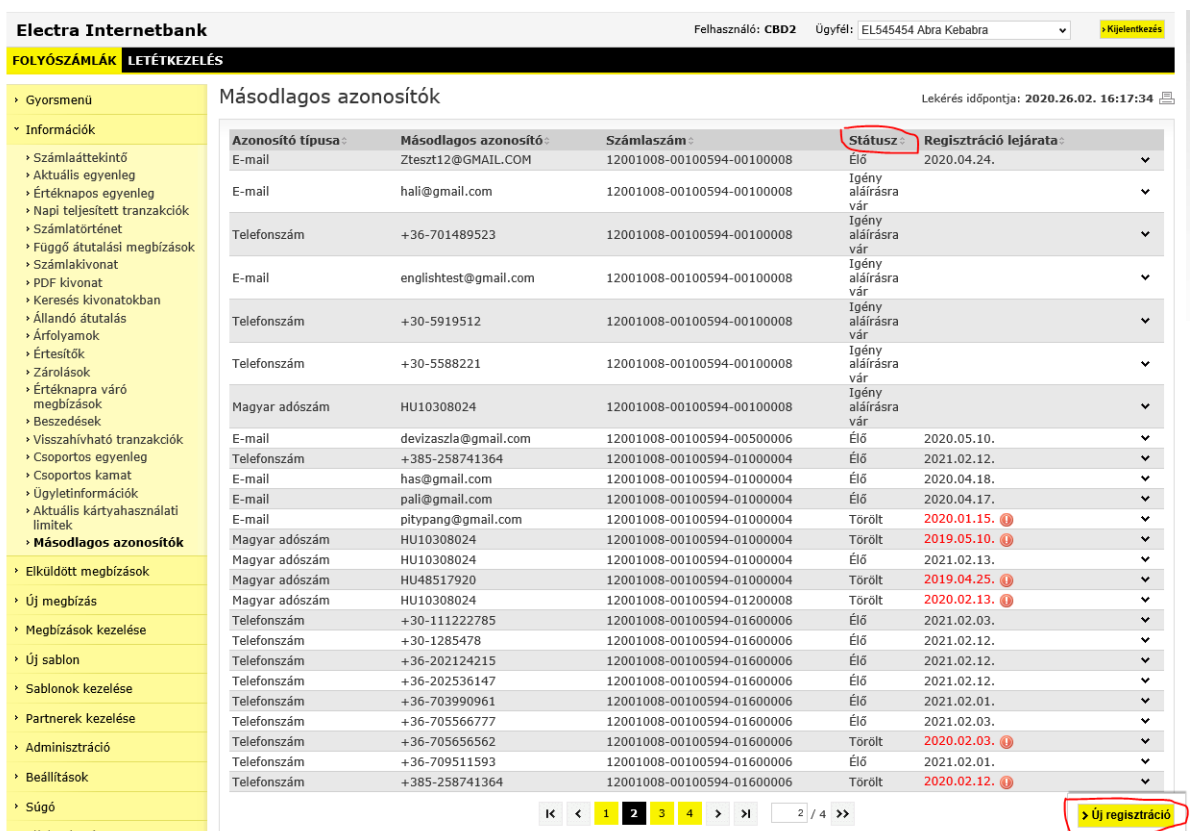

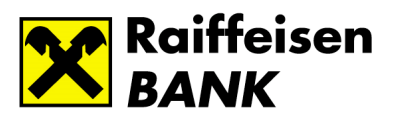

### Példa telefonszám rögzítésére.

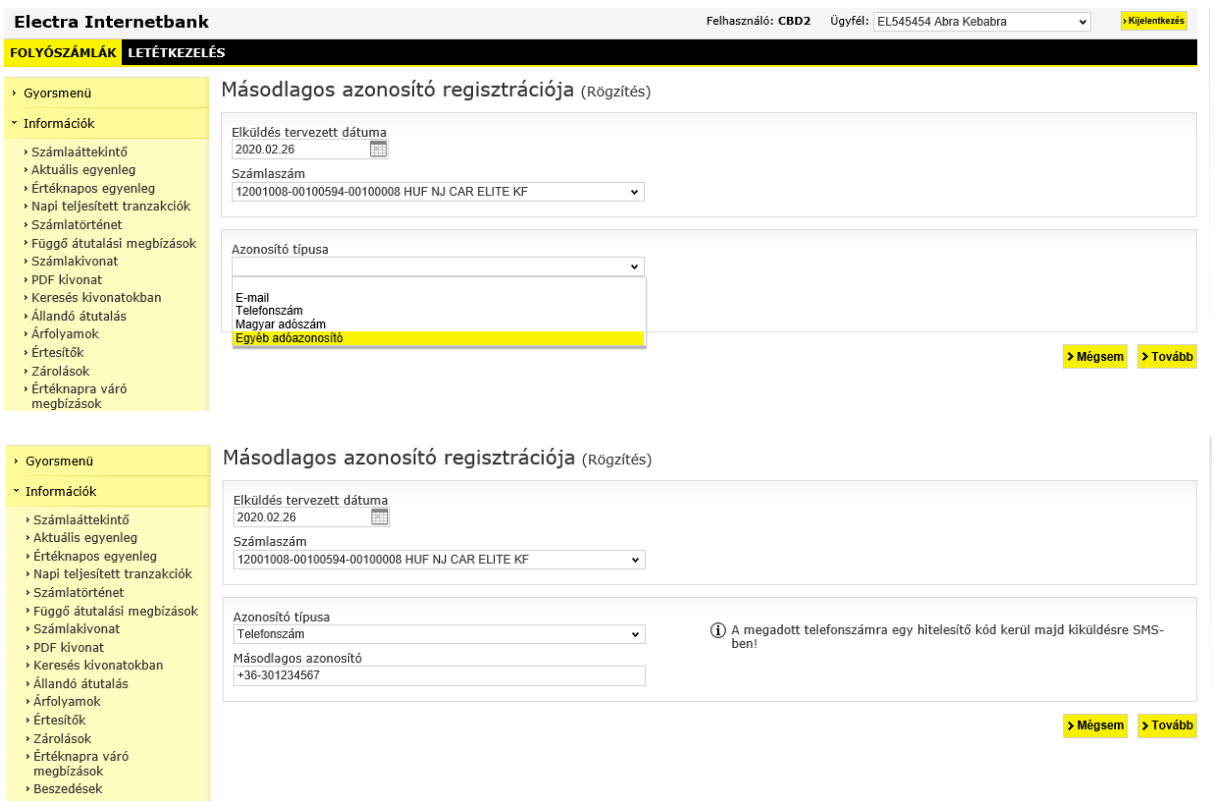

Öt perc áll rendelkezésre, hogy a telefonszámot vagy az email címet hitelesítsük a banktól visszakapott kóddal. A visszaigazolás értelemszerűen a telefonszámra vagy egy email-re érkezik.

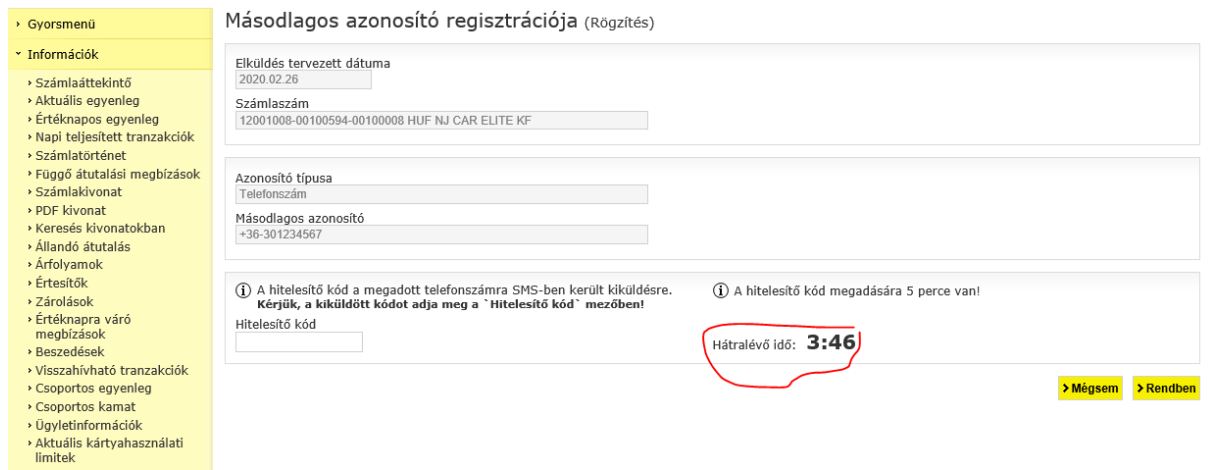

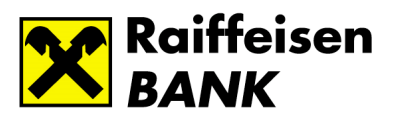

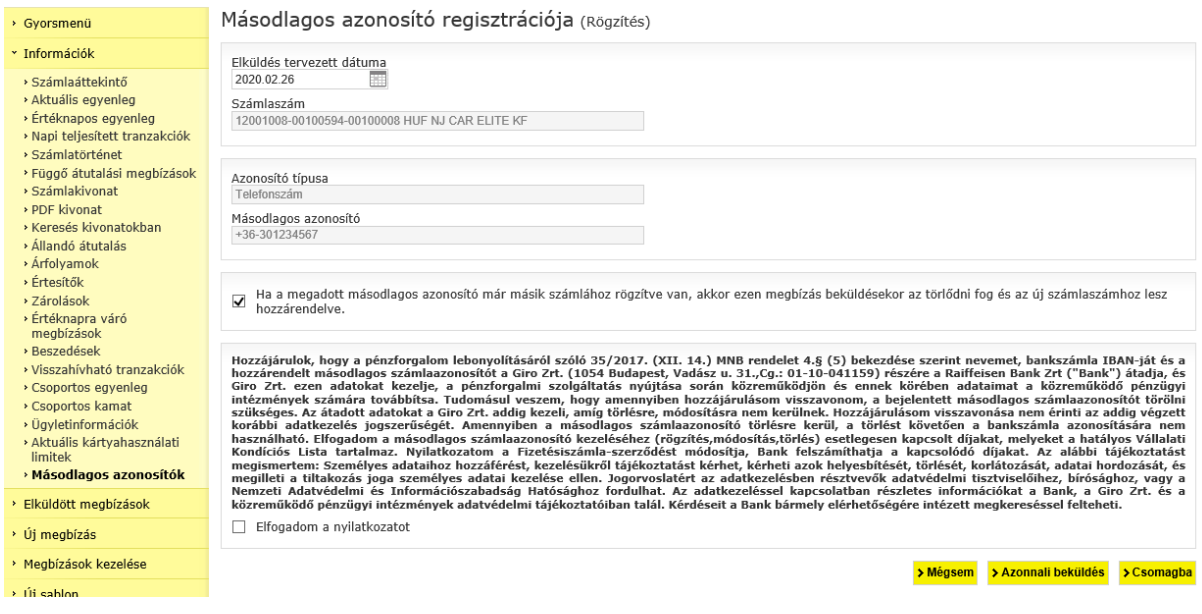

Innentől szabályos módon alá kell írni és be kell küldeni a csomagot. A képernyőn megjelenő esetleges hibaüzeneteket értelemszerűen kell kezelni. Sikeres regisztrálás után a listában ÉLŐstátusszal kell szerepelni az új regisztrációnak.